# **MANUAL PENGGUNA**

#### **SISTEM ILMU SUMBER MANUSIA** *(SISMAN)*

#### **1.0 Pendahuluan**

Manual ini akan menerangkan secara terperinci tatacara penggunaan Sistem Ilmu Sumber Manusia (SISMAN).

SISMAN mengandungi sepuluh modul tidak termasuk Lupa Kata Laluan, Log Masuk dan Tukar Katalaluan iaitu :-

- 1) Modul Maklumat Peribadi
- 2) Modul Maklumat Perkhidmatan Terkini
- 3) Modul Kelayakan Akademik
- 4) Modul Pengalaman
- 5) Modul Pihak Untuk Dihubungi Semasa Kecemasan
- 6) Modul Senarai Panel Perubatan
- 7) Modul Tanggungan
- 8) Modul Persaraan
- 9) Modul Jawatan Pentadbiran

SISMAN boleh dicapai melalui URL **http:/ /sisman.upm.edu.my**

Sila gunakan pelayar web *Mozilla Firefox* bagi mengelakkan ralat data.

# **1.0 Skrin Log Masuk**

Skrin Log Masuk membenarkan pengguna log masuk ke dalam sistem.

Pengguna perlu menggunakan **UPM ID.**

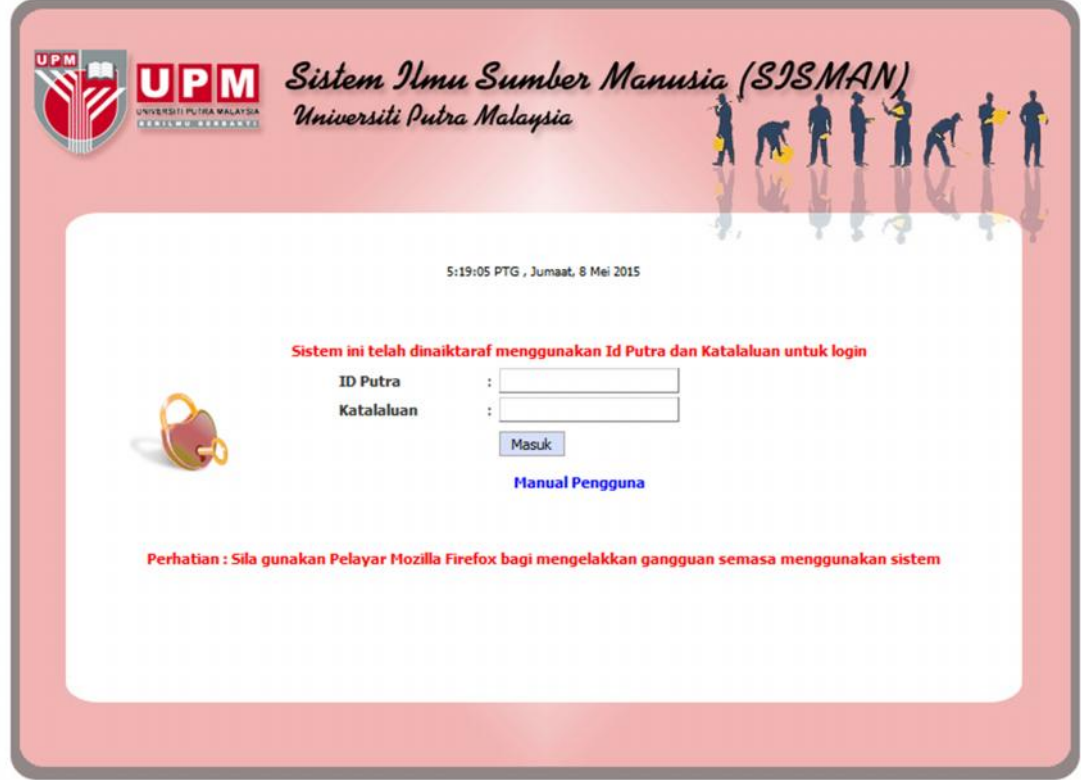

# **2.0 Modul Maklumat Peribadi**

Modul Maklumat Peribadi mengandungi maklumat peribadi Pegawai seperti, Nama, Bangsa, Jantina dan lain-lain maklumat peribadi.

Klik butang **Kemaskini** di bahagian bawah skrin paparan bagi mengemaskini maklumat peribadi.

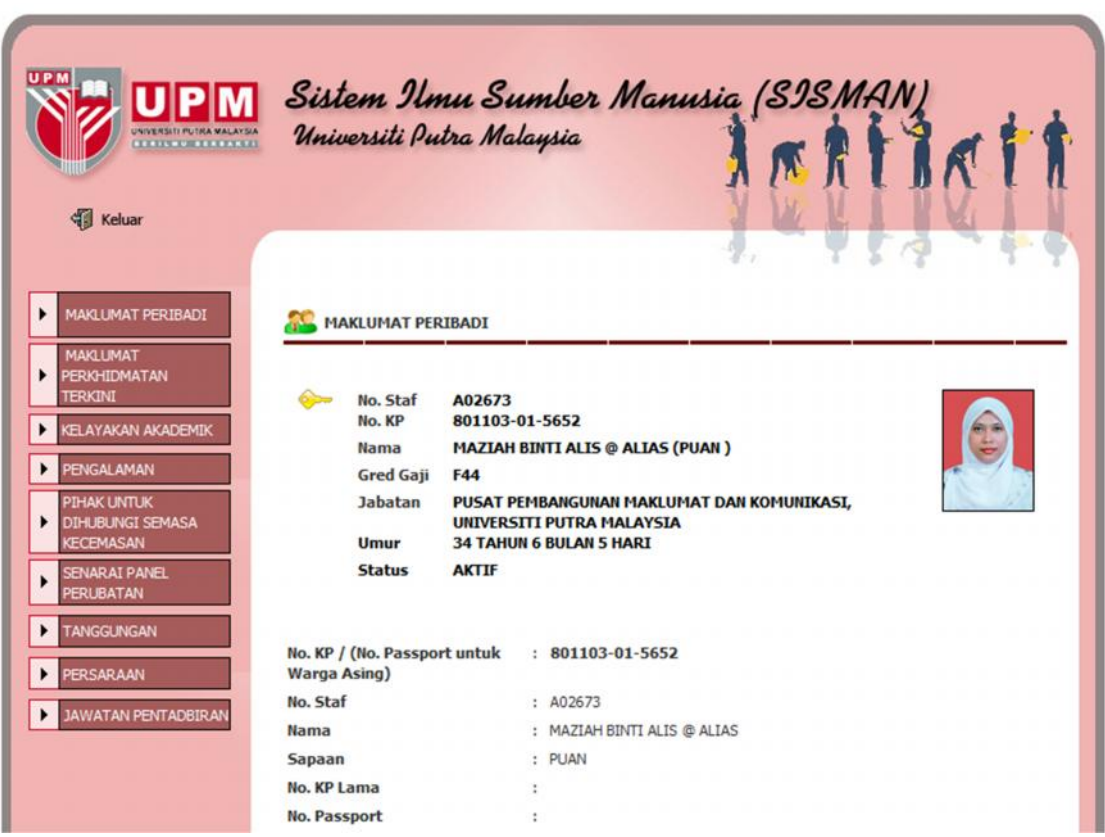

# **2.1 Skrin Kemaskini Maklumat Peribadi**

Klik Butang **Simpan** di bahagian bawah skrin untuk menyimpan maklumat yang telah dikemaskini.

Klik Butang **Batal** di bahagian bawah skrin sekiranya tiada maklumat yang perlu dikemaskini.

Hanya maklumat yang dibenarkan oleh Pejabat Pendaftar sahaja yang boleh dikemaskini.

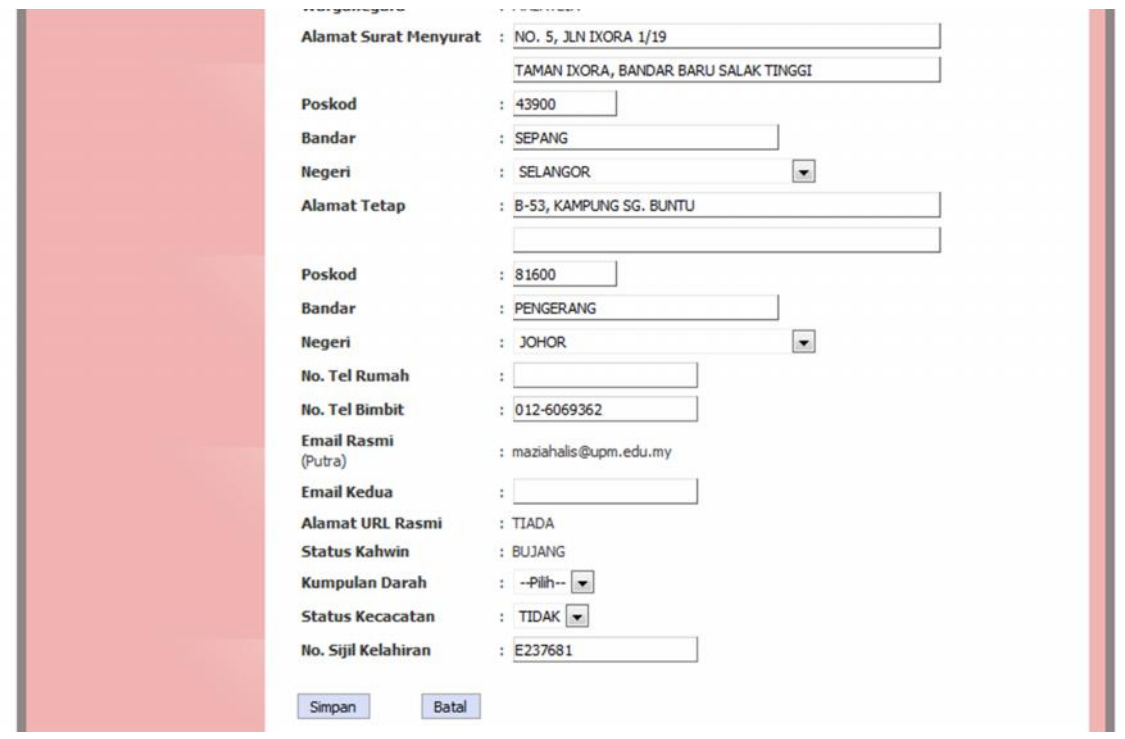

# **3.0 Modul Maklumat Perkhidmatan Terkini**

Modul Maklumat Perkhidmatan Terkini mengandungi maklumat perkhidmatan terkini Pegawai seperti Jabatan, Tarikh Lantikan Terkini, Taraf Jawatan serta maklumat perkhidmatan lain-lain.

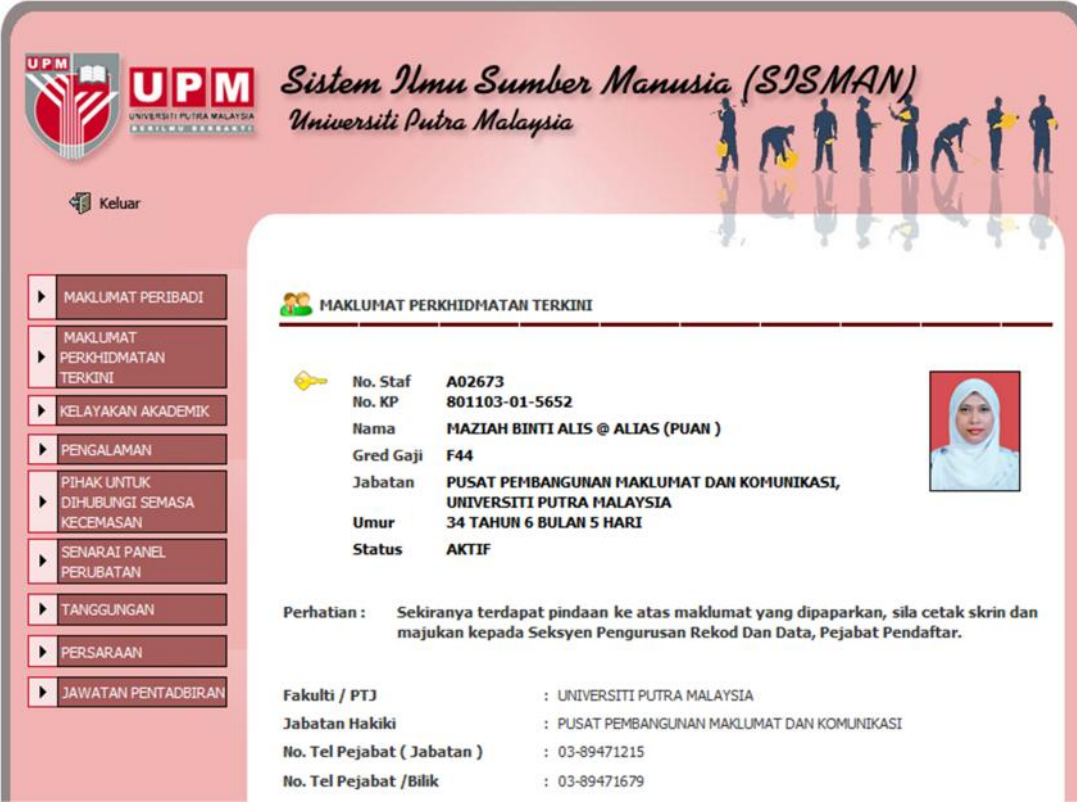

# **3.1 Skrin Kemaskini Maklumat Perkhidmatan Terkini**

Klik Butang **Simpan** di bahagian bawah skrin untuk menyimpan maklumat yang telah dikemaskini.

Klik Butang **Batal** di bahagian bawah skrin sekiranya tiada maklumat yang perlu dikemaskini.

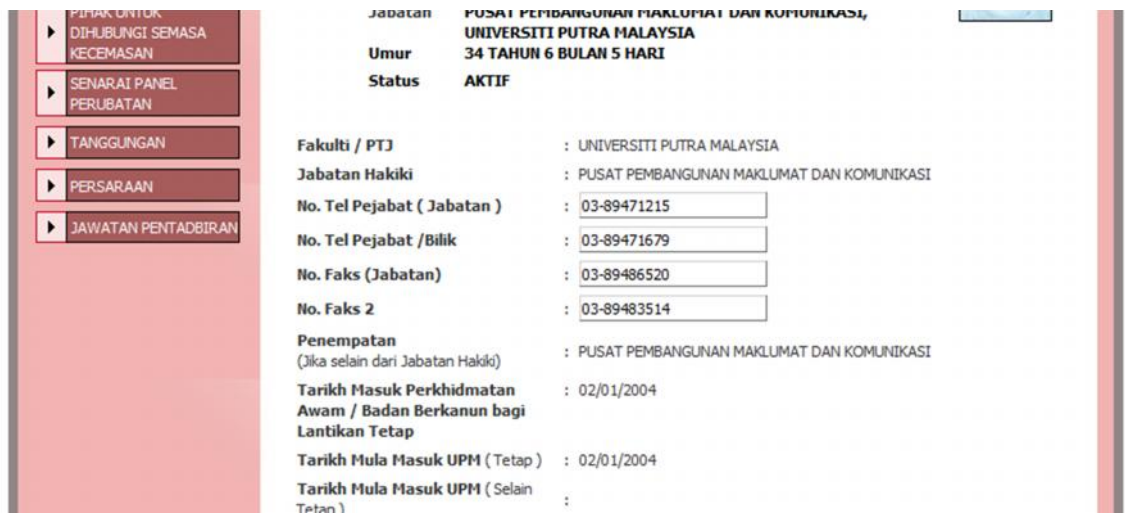

# **4.0 Modul Kelayakan Akademik**

Modul Kelayakan Akademik mengandungi maklumat kelayakan akademik pegawai seperti Pencapaian Akademik, Kelulusan Akademik serta Institusi Pengajian.

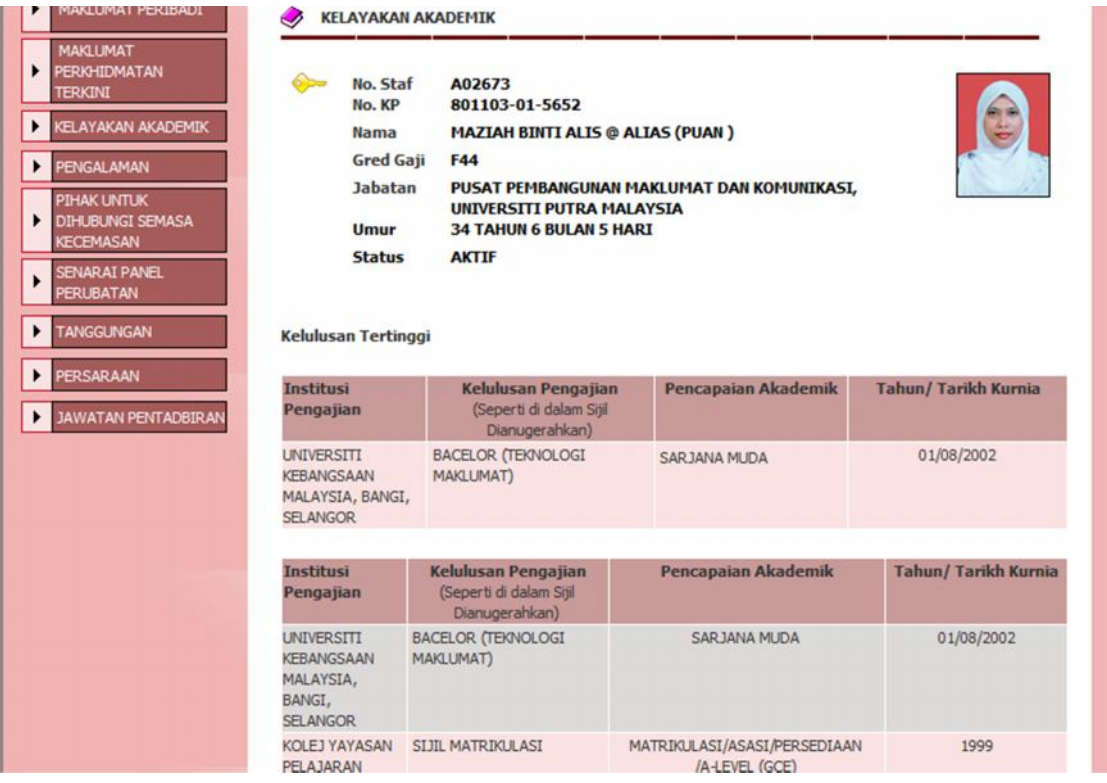

# **5.0 Modul Pengalaman**

Modul Maklumat Pengalaman mengandungi maklumat pengalaman Pegawai sebelum berkhidmat di UPM. Pengalaman adalah pekerjaan sebelum berkhidmat di UPM dan **TIDAK** termasuk Latihan Industri yang dijalani semasa pengajian.

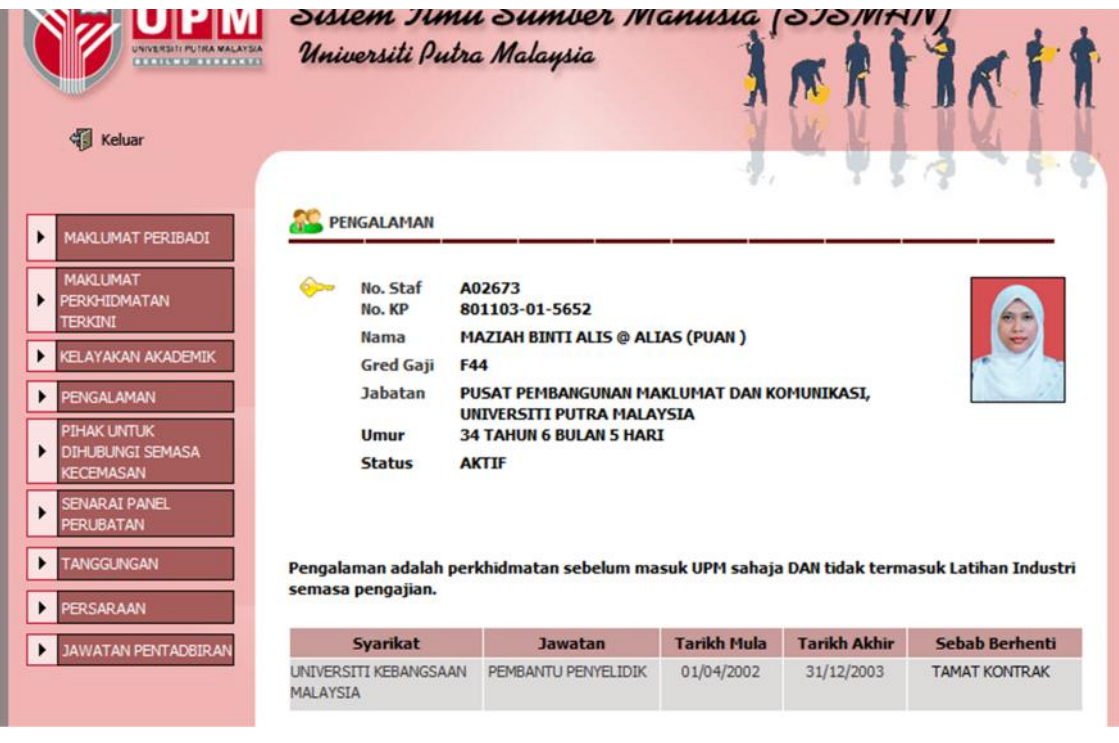

# **6.0 Modul Pihak Untuk Dihubungi Semasa Kecemasan**

Modul Maklumat Pihak Untuk Dihubungi Semasa Kecemasan mengandungi maklumat individu untuk dihubungi sekiranya berlaku kecemasan ke atas pegawai.

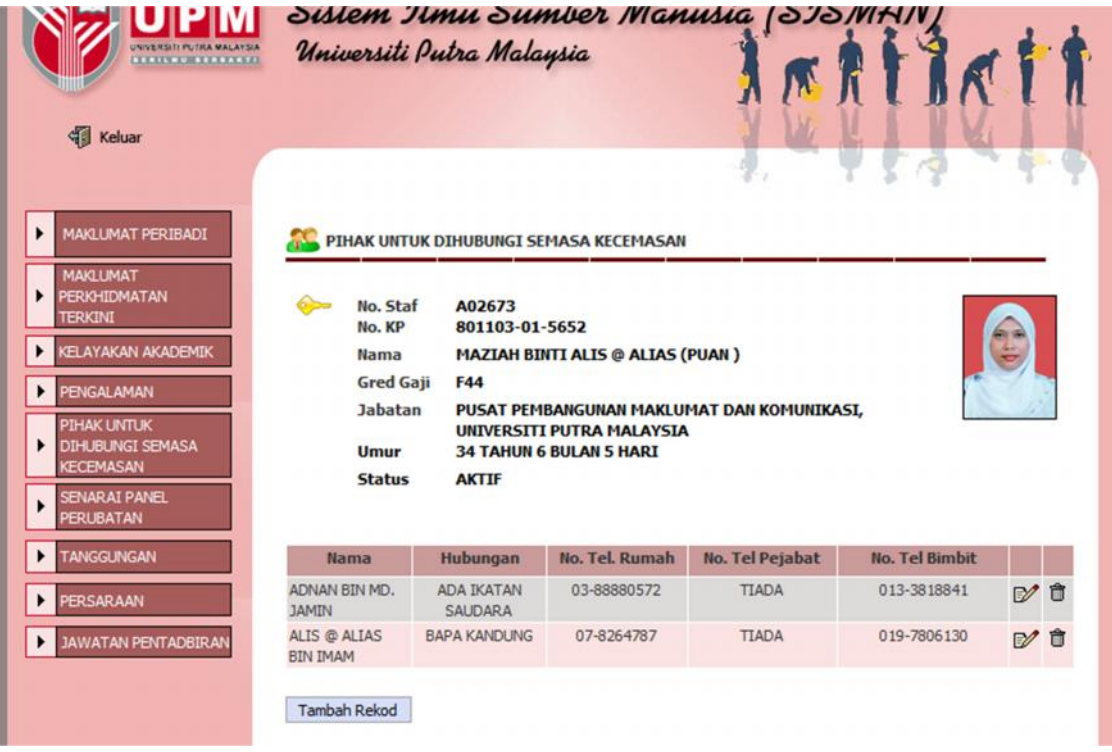

# **6.1 Skrin Tambah Rekod Pihak Untuk Dihubungi Semasa Kecemasan**

Isi maklumat pihak untuk dihubungi seperti di dalam borang tambah rekod pihak untuk dihubungi.

Pastikan individu tersebut mempunyai **salah satu** daripada maklumat No. Telefon (No. Tel. Rumah /No. Tel Pejabat/No. Tel. Bimbit).

Maksimum individu yang boleh disimpan adalah seramai **dua (2)** orang.

Klik Butang **Simpan** di bahagian bawah skrin untuk menyimpan maklumat yang telah ditambah.

Klik Butang **Batal**di bahagian bawah skrin sekiranya membatalkan penambahan rekod.

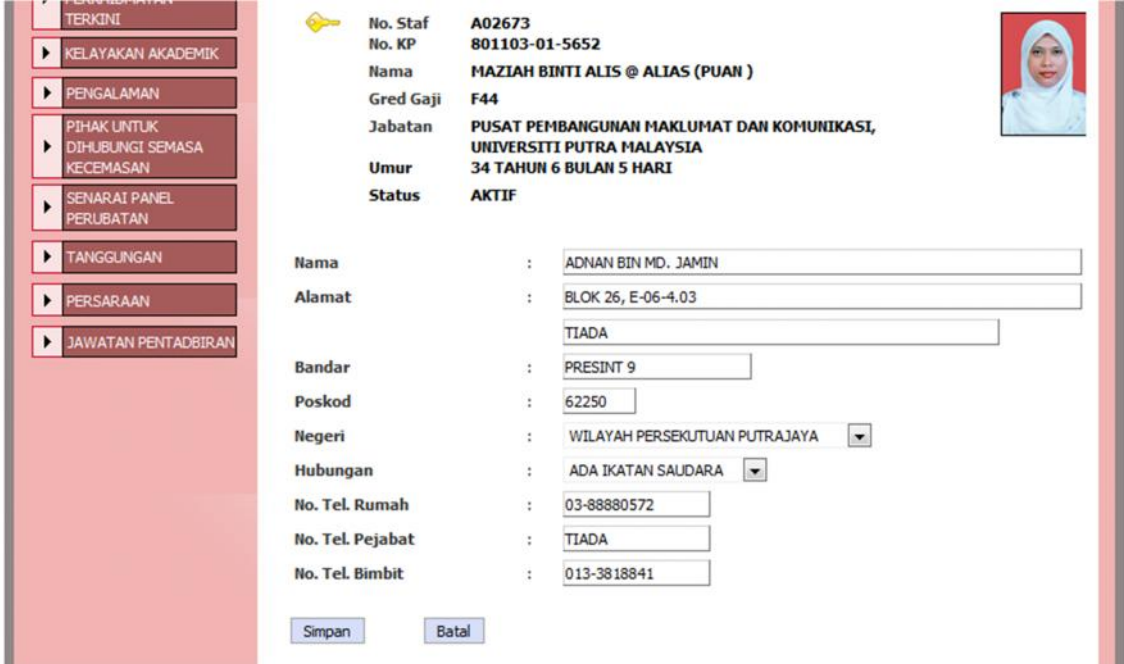

#### **6.2 Skrin Kemaskini Maklumat Pihak Untuk Dihubungi Semasa Kecemasan**

Pastikan individu tersebut mempunyai **salah satu** daripada maklumat No. Telefon (No. Tel. Rumah /No. Tel Pejabat/No. Tel. Bimbit).

Klik Butang **Simpan** di bahagian bawah skrin untuk menyimpan maklumat yang telah dikemaskini.

Klik Butang **Batal** di bahagian bawah skrin sekiranya tiada maklumat yang perlu dikemaskini.

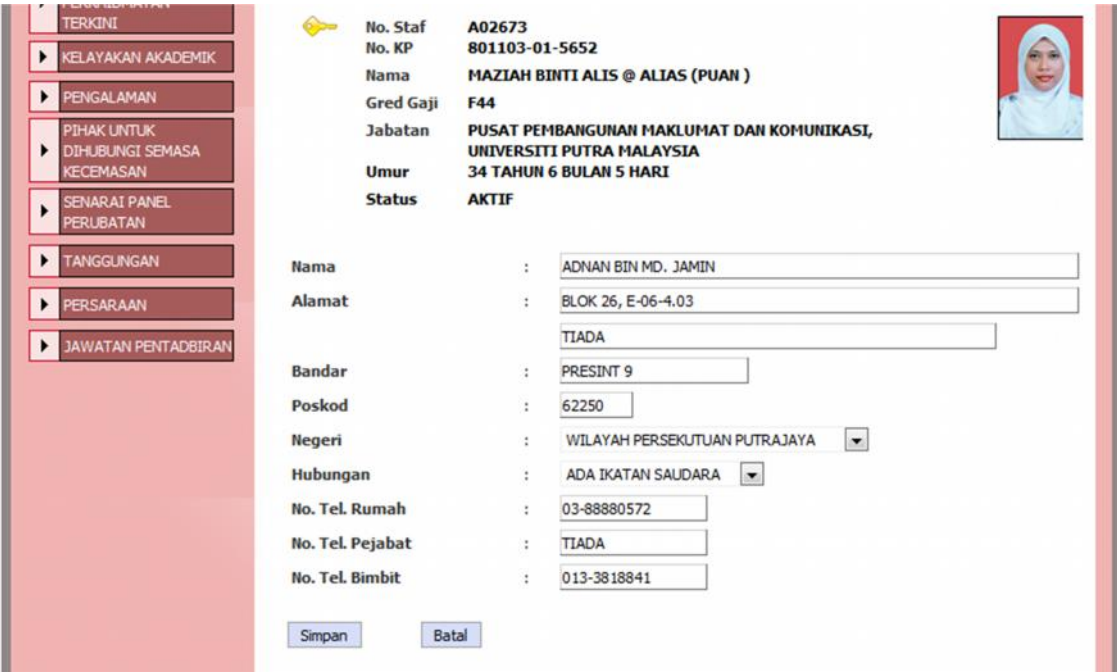

# **6.3 Skrin Hapus Rekod Pihak Untuk Dihubungi Semasa Kecemasan**

Sistem akan memaparkan mesej sebelum rekod berkenaan dihapuskan.

Sekiranya pengguna bersetuju untuk menghapus rekod, rekod Pihak Untuk Dihubungi Semasa Kecemasan tersebut akan dihapuskan.

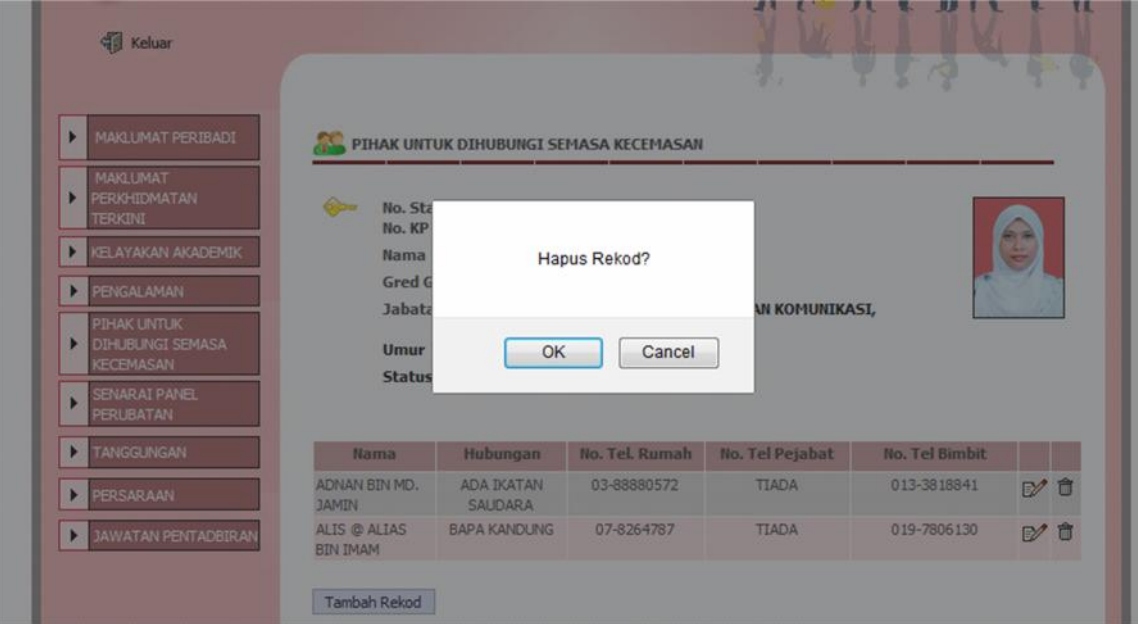

# **7.0 Modul Senarai Panel Perubatan**

Mulai Mei 2008, Pihak Pendaftar mula mengamalkan konsep panel terbuka di mana pegawai boleh mendapatkan rawatan di mana-mana panel klinik universiti.

Modul ini membenarkan pegawai menyemak klinik panel UPM mengikut bandar.

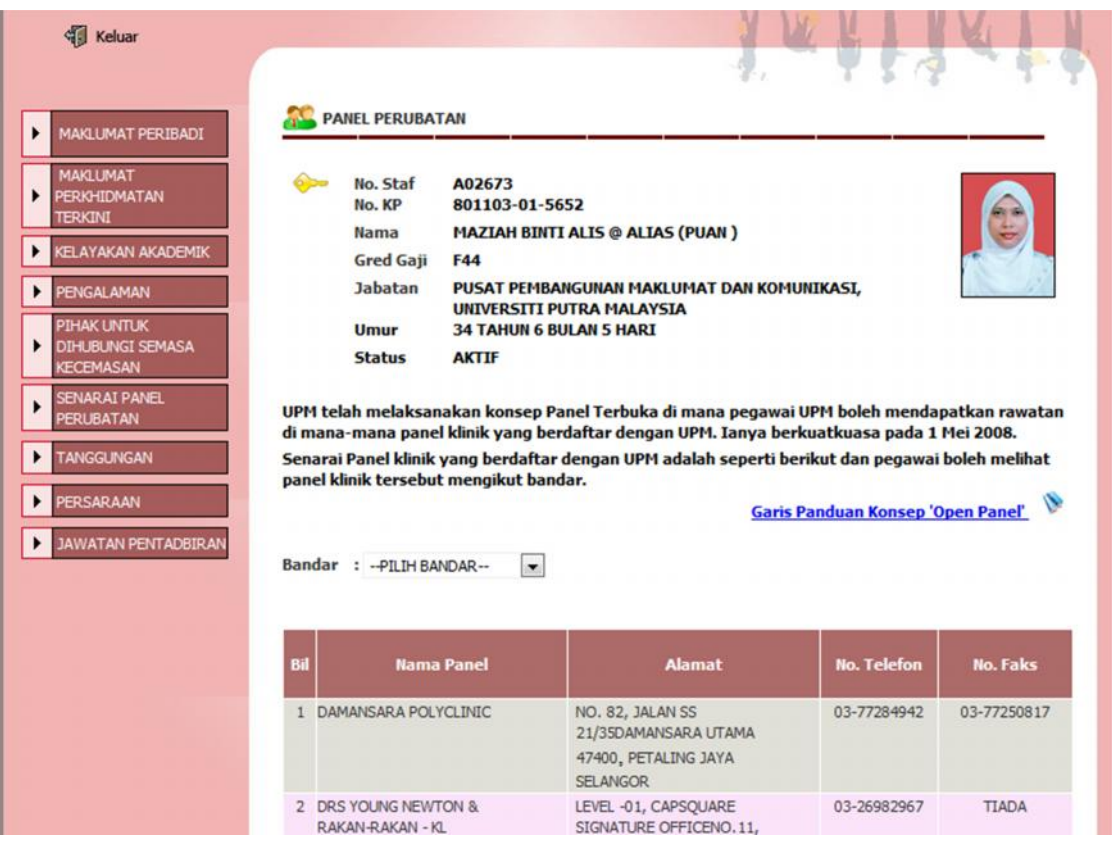

#### **8.0 Modul Tanggungan**

Modul Maklumat Tanggungan mengandungi maklumat tanggungan pegawai.

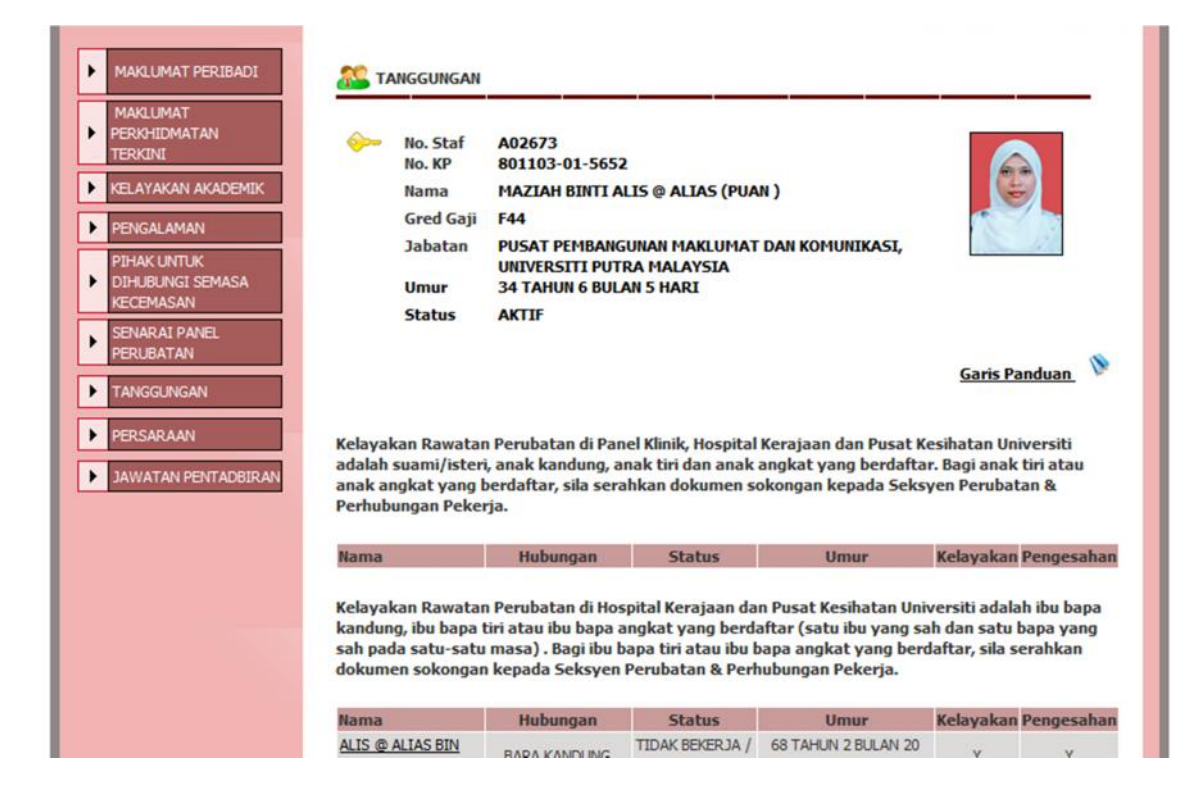

# **9.0 Modul Persaraan**

Modul Persaraan memaparkan rekod persaraan pegawai seperti Tarikh Pemberian Taraf Berpencen, Tarikh Bersara Wajib, Umur Pencen Pilihan dan lain-lain.

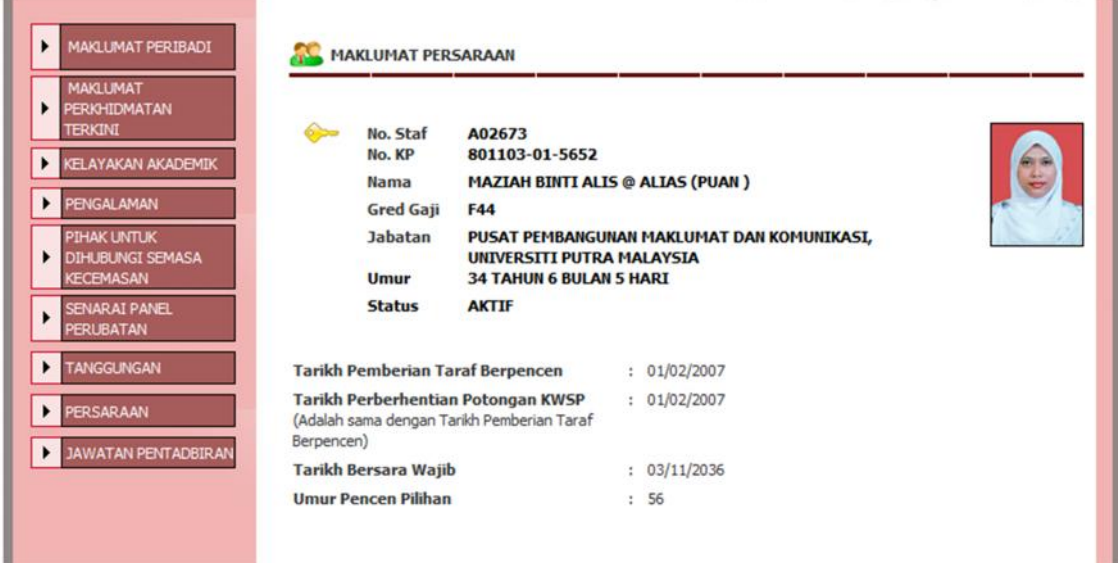

# **10.0 Modul Jawatan Pentadbiran**

Modul Jawatan Pentadbiran memaparkan maklumat berkaitan jawatan pentadbiran pegawai yang dilantik jika ada.

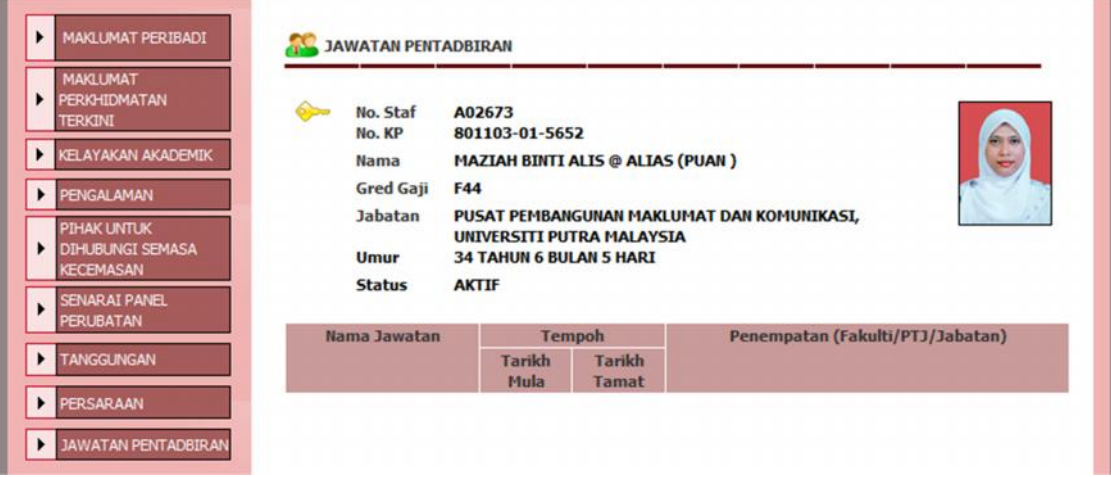

#### **SEKIAN TERIMA KASIH**

Sebarang pindaan ke atas data/maklumat pegawai yang tidak dapat dikemaskini melalui SISMAN, sila hubungi Seksyen Pembangunan Organisasi di talian 1519/1503.